## 映像端子とつないで見る

*1* テレビと接続する

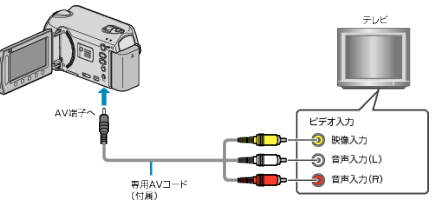

- 電源ボタンを 2 秒以上押して、電源を切ってください。
- *2* 本機に AC アダプターをつなぐ

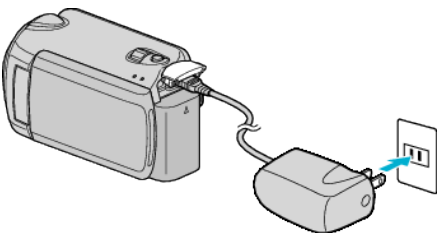

*3* テレビの外部入力ボタンなどを押し、本機を接続した端子に入力を切り 換える

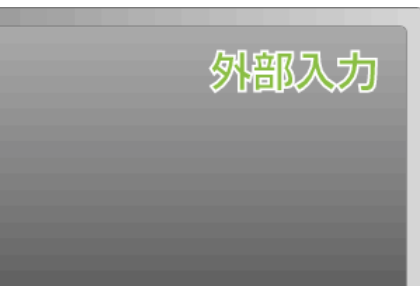

*4* 映像を再生する

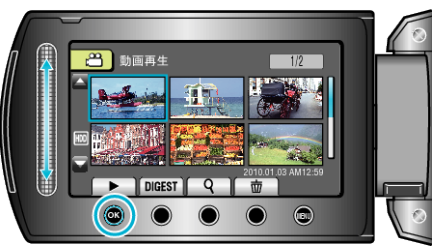

- メモ:
- 日時などを表示して再生したいときは、接続設定メニューの "テレビ表 示"を "入"に変更してください。また、再生メニューの "画面表示"を "すべ て表示"または "日付のみ表示"にしてください。
- テレビの画面サイズに合わせて、"ビデオ出力"の設定を変更してくださ い。